## **Hoe maak je een screenshot?**

## Android (o.a. Samsung)

Druk kortstondig en gelijktijdig de 'aan/uit' en 'volume-laag' knop in.

## IOS Apple (o.a. iPhone)

Druk kortstondig en gelijktijdig de 'aan/uit' én de 'Home' knop in.

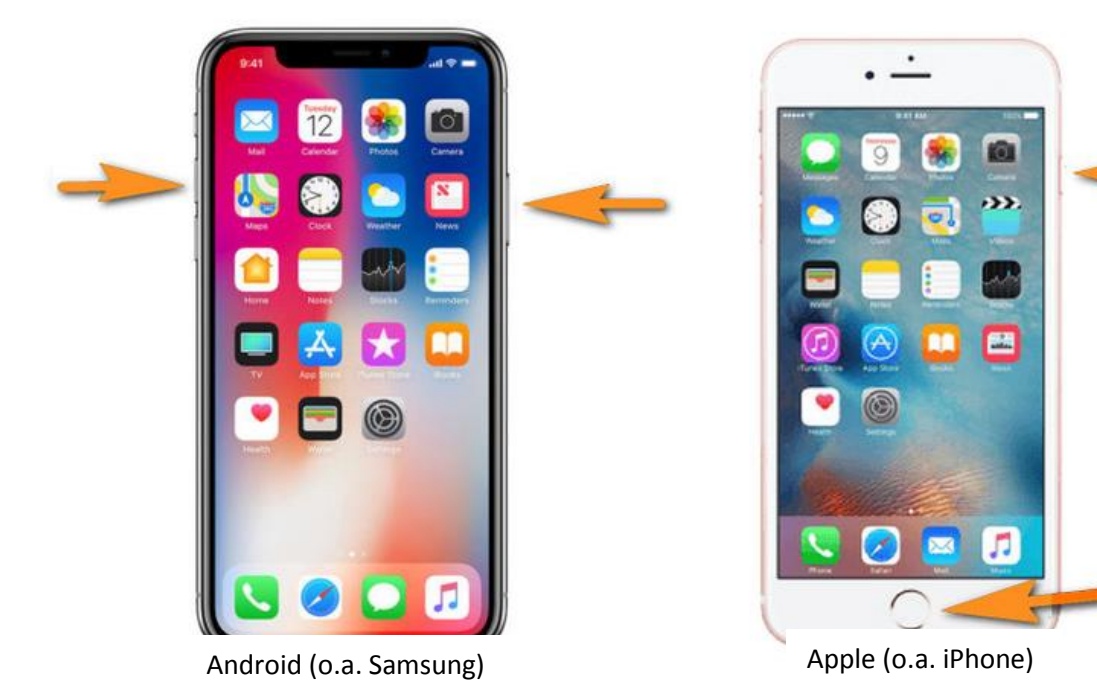

Screenshot CO2 concentrate:

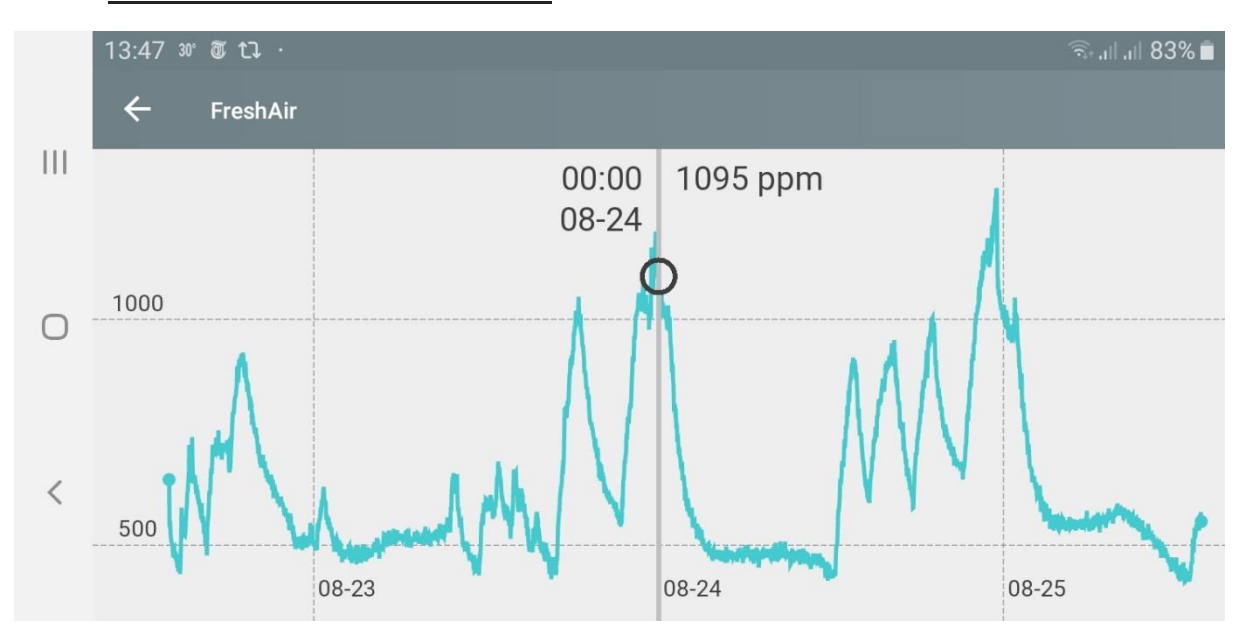